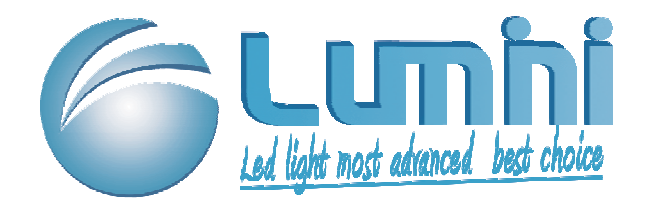

# User Guide

## Lumini Aqua System For Lumini Smart Controller

### **1. Function**

- $\ast$  Long press any button to turn on or turn off the light
- M) Mode Button, use this button to change working mode.
- **S**) Setup Button, for switching settings.
- Change Button, for changing the current setting value. Press this button each time the value will change by adding 1. **MO)**
	- $\mathbf{E})$  Long press **MO** to change the value quickly. The value will back to 0 when it reaches a maximum.

Confirm Button, for confirmation and switching the current settings for different settings values.

#### **2. Setup System Time to local time**

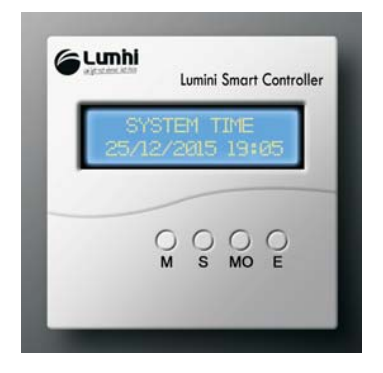

Press **S** to enter **Manual Mode**, press  $S$ , then display shows "SYSTEM TIME".

Setting up the time to be your local time. Press **MO** to change the value, press **E** to confirm and enter next value's setup.

After set up system time, press **M**, new time will be saved and come into effect.

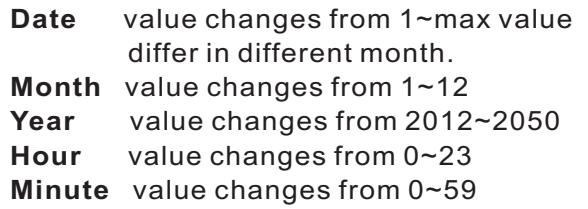

#### **3. Setup Manual Mode**

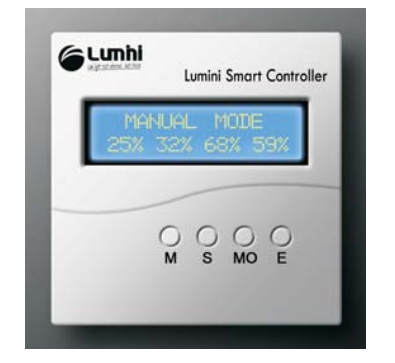

- 1. Press **M** Button to change working mode and enter Manual Mode.
- 2. Press MO to change value, press E to confirm and enter value's setting.
- 3. Press **M** to back to Manual mode, then Manual Mode is set up.
- 4. Note: there's no timer in Manual mode, if you keep the light in Manual mode, it will work at 24 hours cycle.

## **4. Reset data to Ex-Factory setting**

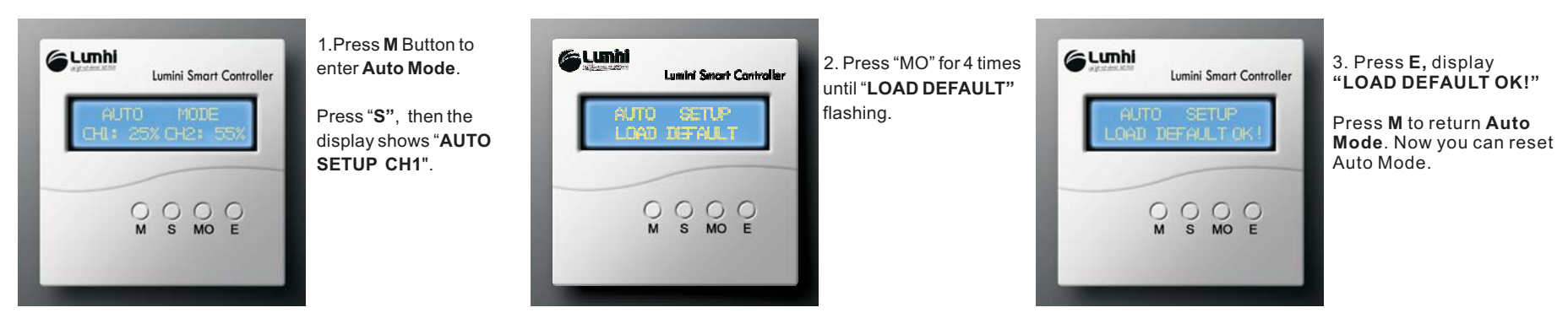

#### **5. Setting Auto Mode**

Note 1: If the Smart controller display shows "CH1 or CH2 Auto Mode Setup Error" after set up Auto Mode. Please kindly note that **the 8 Timers(Scene) have to be set up according to time sequence. The setting** value of next timer can be equal or later than the previous timer, but can't be earlier.

**Solution 1**: If "**CH1 SETUP ERROR**", press **S**, and then press **E** to enter CH1 timer setting, press **S** to find out the wrong timer and revise it according to time sequence.

**Solution 2**: Reset data to ex-factory setting then setup Auto Mode again.

**Note 2** : The Smart controller can not work with other brands light except Lumini aquarium light.

Before setting the Auto Mode, we suggest you make a graph of value as shown. Take Ch1 setup for example: Draw a time table first. Please keep in mind you have to setup the 8 timers according to time sequence.

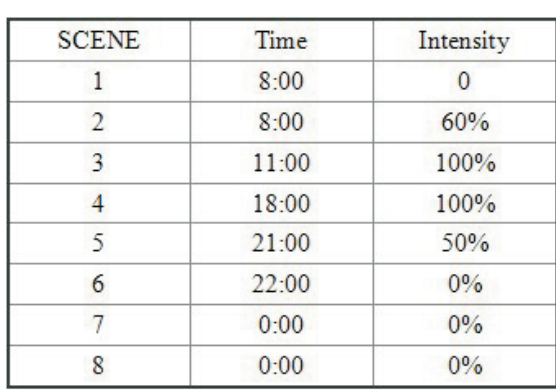

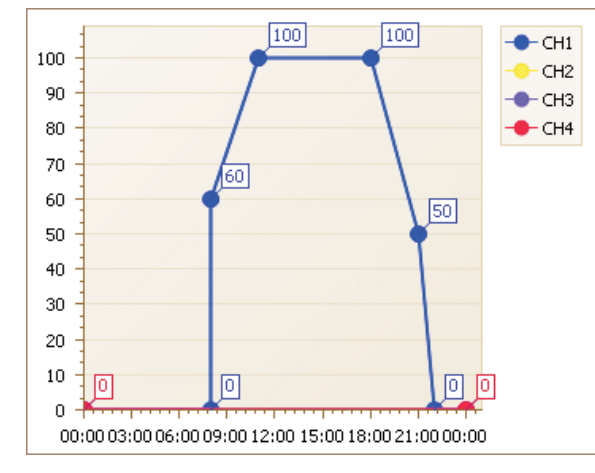

#### **Note**

- 1. The setting on SCENE1 and SCENE2 means: Ch1 will be turned off during 24:00~8:00, and turned on at 8:00 with 60% intensity.
- 2. 8:00~11:00, Ch1 brightens from 60% to 100%; 11:00~18:00, Ch1 keeps 100% intensity; 18:00~21:00, Ch1 darkens from 100% to 50%; 21:00~22:00, Ch1 darkens from 50% to 0%; 22:00~8:00, Ch1 is turned off.
- 3. If you're not going to use all 8 scenes, please set the time and intensity on the unused scenes to be: 0:00 and 0%.
- 4. Setup another 3 channels in the same way.

#### **Ch1 Time Table**

**Ch1 Time Curve**

Support@lumled.cn http://www.luminiaqua.com Support by R&D team **Lumini Technology Co,.Ltd** 

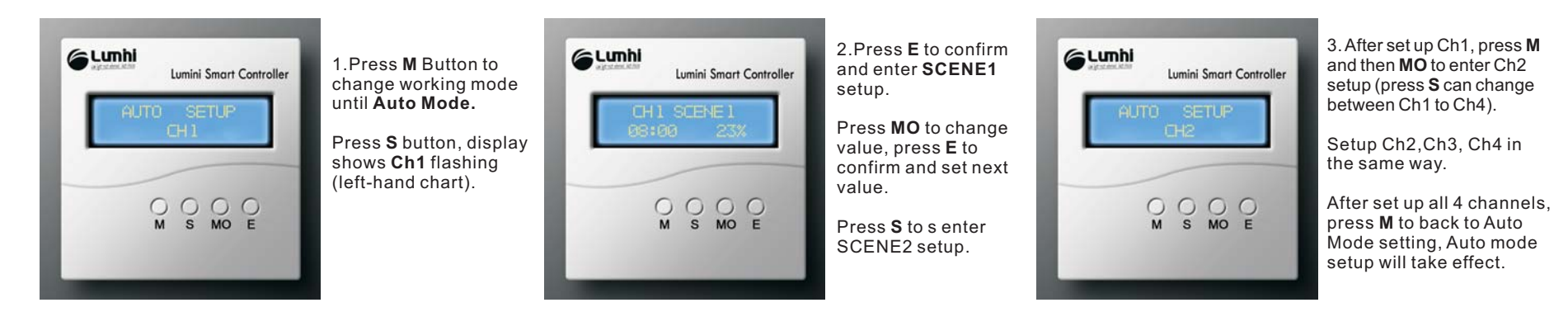

#### **6.STORM/MOONLIGHT Mode**

Let's take Storm Mode for example.

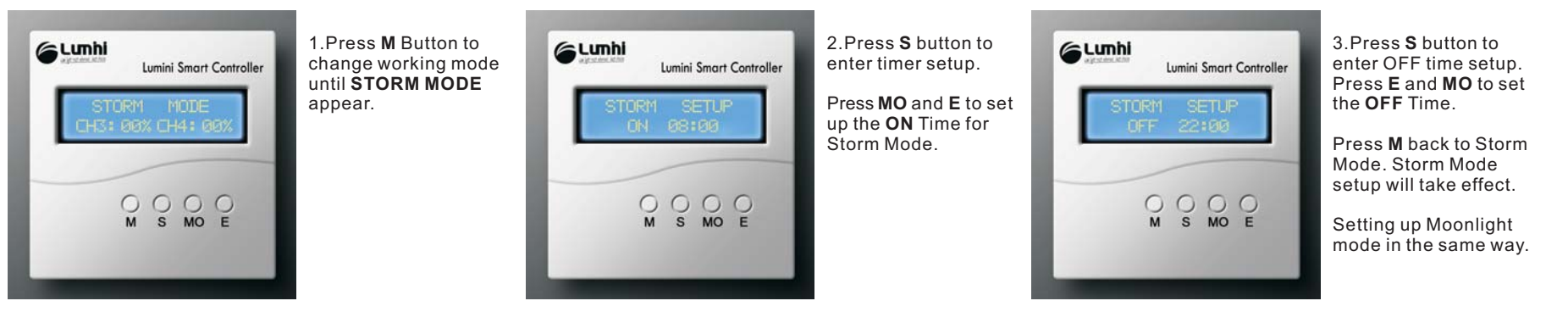

#### **Note**

- 1. When Storm or Moonlight mode reached their OFF time, the light will work at Manual Mode, so if you need the light to turn off when arrived at OFF time, please setup Manual mode to be 0% in all 4 channels.
- 2. If setup Storm Mode to turn on at 8:00 and off at 7:59, then you can keep Storm Mode to work at 24 hours a day, it'll be off only between 7:59~8:00. Moonlight mode is the same.

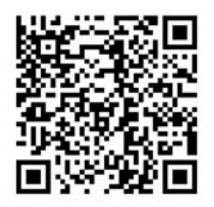